- Operatory i stałe:
	- $-$  =, +, -, \*, /,  $\hat{ }$
	- **–** pi liczba pi
	- **–** inf nieskończoność
	- **–** eps względna dokładność zmiennoprzecinkowa (eps = 2*<sup>−</sup>*<sup>52</sup>)
	- **–** NaN symbol nieoznaczony, tzw. nie-liczba (Not a Number)
- Funkcje środowiskowe:
	- **–** disp(zmienna) wyświetla wartość zmiennej
	- **–** zmienna wyświetla wartość zmiennej
	- **–** help *nazwafunkcji* wyświetla pomoc na temat funkcji
	- **–** who wyświetla wszystkie zmienne w przestrzeni roboczej
	- **–** whos wyświetla wszystkie zmienne w rozbudowanej postaci
	- **–** clear all usuwa wszystkie zmienne z przestrzeni roboczej
	- **–** clear zmienna usuwa zmienną zmienna
	- **–** clc czyści ekran poleceń
	- **–** save zapisuje wszystkie zmienne z przestrzeni roboczej do pliku **matlab.mat**
	- **–** save *nazwapliku* zapisuje wszystkie zmienne z przestrzeni roboczej do pliku **nazwapliku.mat**
	- **–** load wczytuje zmienne zapisane w pliku **matlab.mat**
	- **–** load *nazwapliku* wczytuje zmienne zapisane w pliku **nazwapliku.mat**
	- **–** quit koniec pracy z programem
	- **–** exit koniec pracy z programem
- Funkcje matematyczne:
	- **–** sin(x), cos(x), tan(x), cot(x) funkcje trygonometryczne: sinus, cosinus, tangens, cotangens (argument x podawany jest w radianach)
	- **–** sind(x), cosd(x), tand(x), cotd(x) funkcje trygonometryczne: sinus, cosinus, tangens, cotangens (argument x podawany jest w stopniach)
	- **–** sinh(x), cosh(x), tanh(x), coth(x) funkcje hiperboliczne (argument x podawany jest w radianach)
	- **–** asin(x), acos(x), atan(x), acot(x) funkcje cyklometryczne
	- **–** sqrt(x) pierwiastek kwadratowy z x
	- $-$  exp(x)  $e^x$
	- **–** log(x) ln *x* logarytm naturalny
	- $-$  log<sub>2</sub>(x) log<sub>2</sub> *x* logarytm o podstawie 2
	- $-$  log<sub>10</sub>  $(x)$  log<sub>10</sub>  $(x -$  logarytm o podstawie 10
	- **–** abs(x) wartość bezwzględna lub moduł liczby zespolonej x
- **–** ceil(x) zaokrąglenie liczby x w górę
- **–** floor(x) zaokrąglenie liczby x w dół
- **–** round(x) zaokrąglenie liczby x do najbliższej liczby całkowitej
- **–** mod(x,y) reszta z dzielenia x przez y
- **–** sign(x) znak liczby, zwraca 1 dla x*>*0, 0 dla x=0 i -1 dla x*<*0
- **–** factorial(x) x!, silnia liczby x
- Zadania 1:
	- 1. Oblicz wartość wyrażeń: <sup>6</sup> *<sup>−</sup>* <sup>5</sup>  $\frac{3}{2}$ , 6 − 5 2 ,  $4 + 8$  $\frac{1}{3}$  · 2,  $4 + 8$  $3 \cdot 2$

2. Oblicz wartość wyrażeń: sin<sup>2</sup> 33*◦* + cos<sup>2</sup> 33*◦* ,  $\sin^3 45^\circ - 3e^3$  $\ln(e^2+1)+\sqrt[3]{|-8\cdot 10^3|}$  $,e^{i\pi}+1$ 

- 3. Utwórz zmienną *tempC* = 5 (temperatura w stopniach) i oblicz *tempF*temperaturę w Fahrenheitach (F =  $9/5$ <sup>\*</sup>C+32).
- 4. Utwórz zmienną *r* = 2 (promień koła) i oblicz pole (zapisz do zmiennej *pole*) oraz obwód (zapisz do zmiennej *obwod*).
- 5. Wyświetl wszystkie zmienne w przestrzeni roboczej.
- 6. Zapisz wszystkie zmienne z przestrzeni roboczej do pliku *lekcja1.mat*.
- 7. Usuń wszystkie zmienne z przestrzeni roboczej.
- 8. Wczytaj zmienne z pliku *lekcja1.mat*.

## LABORATORIUM 2

- Operatory zakresu i macierze:
	- **–** wektor=pocz:krok:koniec
	- **–** wektor=[wartosci]
	- **–** wektor=linspace(pocz,koniec,liczbaElementow)
	- **–** macierz=[wiersz1;wiersz2;...,wierszn]
	- **–** A(i,:) i-ty wiersz macierzy A
	- **–** A(:,j) j-ta kolumna macierzy A
	- **–** A(:) cała macierz w postaci wektora kolumnowego
	- **–** A(:,:) cała macierz (dwuwymiarowa)
	- **–** A(i,j:k) elementy i-tego wiersza macierzy A o numerach od j do k
	- **–** A(i:j,k:l) elementy od i-tego do j-tego wiersza oraz od k-tej do l-tej kolumny
	- **–** A(i,:)=[] usunięcie i-tego wiersza
	- **–** A(:,j)=[] usunięcie j-tej kolumny
	- **–** operatory macierzowe (algebra liniowa): +, -, \*, dzielenie prawostronne (/), dzielenie lewostronne (*\*), potęgowanie (ˆ), transpozycja (´)
	- **–** operatory tablicowe (element po elemencie): .+, .-, .\*, dzielenie prawostronne (./), dzielenie lewostronne (.*\*), potęgowanie (.ˆ), transpozycja (.´)
- Funkcie macierzowe:
	- **–** eye(n) macierz jednostkowa stopnia n
	- **–** ones(n) macierz stopnia n złożona z samych jedynek
	- **–** zeros(n) macierz stopnia n złożona z samych zer
	- **–** rand(n) macierz stopnia n złożona z liczb pseodolosowych z przedziału *<* 0*,* 1 *>*
	- **–** randn(n) macierz stopnia n złożona z liczb pseodolowowych o rozkładzie normalnym ze średnią 0 i warinacją 1
	- **–** size(A) funkcja wyświetlająca liczbę wierszy i liczbę kolumn macierzy A w postaci dwuelementowego wektora wierszowego
	- **–** n = size(A,1) funkcja przypisująca zmiennej n liczbę wierszy macierzy A
	- **–** m = size(A,2) funkcja przypisująca zmiennej m liczbę kolumn macierzy A
	- **–** length(x) funkcja zwracająca długość wektora x lub dłuższy z wymiarów macierzy (jeśli x jest macierzą)
	- **–** det(A) funkcja obliczająca wyznacznik macierzy kwadratowej A
	- **–** inv(A) funkcja obliczająca macierz odwrotną *A<sup>−</sup>*<sup>1</sup> do macierzy kwadratowej
	- **–** trace(A) funkcja obliczająca ślad macierzy A (sumę elementów na przekątnej)
	- **–** E = eig(A) funkcja zwracająca wektor E zawierający wartości własne macierzy kwadratowej A
	- $V, D = \text{eig}(A)$  funkcja zwracająca: macierz diagonalną D zawierającą na diagonali wartości własne macierzy kwadratowej A, macierz V, której kolumny są wektorami własnymi odpowiadającymi kolejnym wartościom własnym
- Funkcje operujące na wektorach:
	- **–** max(x) funkcja zwracająca największy element wektora x
	- **–** min(x) funkcja zwracająca najmniejszy element wektora x
	- **–** sum(x) funkcja zwracająca sumę elementów wektora x
	- **–** prod(x) funkcja zwracająca iloczyn elementów wektora x
	- **–** mean(x) funkcja zwracająca średnią arytmetyczną elementów wektora x
	- **–** norm(x) funkcja obliczająca normę wektora lub macierzy
	- **–** dot(A,B) funkcja obliczająca iloczyn skalarny wektorów A i B, wektory A i B powinny mieć taką samą długość
	- **–** sort(V) funkcja sortująca elementy wektora V w kolejności rosnącej
	- **–** diff(V) funkcja obliczająca różnice pomiędzy sąsiednimi elementami wektora V
- Wektory:
	- **–** Wielomiany (p=[argumenty])- wektor jednowierszowy zawierający współczynniki wielomianu przy kolejnych potęgach w kolejności malejącej
	- **–** y=polyval(p,x) funkcja zwracająca wartość wielomianu p w punkcie x
	- **–** roots(p) funkcja zwracająca pierwiastki wielomianu p
	- **–** poly(v) funkcja zwraca wielomian na podstawie jego pierwiastków z wektora v
	- **–** polyder(p) funkcja zwraca pochodną wielomianu o współczynnikach p
	- **–** polyint(p) funkcja zwraca całkę wielomianu o współczynnikach p
- Zadania 2:
	- 1. Oblicz wartości funkcji *e <sup>−</sup><sup>t</sup>* dla 50 liczb z przedziału *<sup>&</sup>lt; <sup>−</sup>*1*,* <sup>3</sup> *<sup>&</sup>gt;*.
	- 2. Utwórz macierz A, której pierwszy wiersz zawiera liczby całkowite od 1 do 10, drugi wiersz 10 liczb nieparzystych, trzeci wiersz 10 liczb z jednakowym odstępem od 0 do pi, czwarty wiersz zawiera liczby od 7 do 11.5 zwiększane co 0.5.
	- 3. Utwórz za pomocą funkcji macierz B stopnia 3 złożoną z samych 2 a na głównej przekątnej 5.
	- 4. Utwórz macierz A1 zawierającą 2 kolumnę macierzy A.
	- 5. Utwórz macierz A2 zawierającą wiersze od 2 do 4 oraz kolumny od 3 do 5 z macierzy A.
	- 6. Oblicz wyznacznik macierzy A2.
	- 7. Wyznacz wartości własne macierzy A2.
	- 8. Oblicz iloczyn A2\*B.
	- 9. Oblicz macierz odwrotną do macierzy B.
	- 10. Rozwiąż układ równań: x+2y+z=0,4y+2z=-3,6x+y+z=7.5.
	- 11. Oblicz pierwiastki i pochodną wielomianu:  $f(x) = 2x^6 3x^5 + 1.5x^3 4x^2 2$ .
	- 12. Oblicz iloczyn skalarny wektorów: a=[1,-1,0,4] i b=[-2,3,1,0] oraz ich długości.

## LABORATORIUM 3

- Wykresy w Matlabie: Wykresy w oknach graficznych (figure) może być kilka otwartych, ale tylko jeden aktywny. Każde wywołanie funkcji graficznej tworzy nowe okno, a jego numer jest widoczny na pasku, np Figure 1.
	- **–** figure tworzy nowe okno graficzne.
	- **–** figure(n) tworzy okno graficzne o numerze n.
	- **–** close zamyka aktywne okno graficzne.
	- **–** close(n) zamyka okno graficzne o numerze n.
	- **–** close all zamyka wszystkie okna graficzne.
	- **–** clf czyści zawartość okna graficznego.
	- **–** hold on/off włącza/wyłącza kolejne wykresy w oknie.
	- **–** subplot(n,m,a) dzieli okno graficzne na mniejsze w n-wierszach i n-kolumnach, gdzie a-numer aktywnego okienka (liczony od lewego górnego rogu).
- Grafika dwuwymiarowa:
	- **–** plot(x,y) rysuje wykres y = f(x), wektory x i y powinny mieć taką samą długość.
	- **–** plot(y) rysuje wykres elementów wektora y, przyjmując za x kolejne liczby całkowite począwszy od 1.
	- **–** plot(x,y,s) rysuje wykres y = f(x) z określeniem sposobu rysowania linii (s).
	- **–** plot(x1,y1,s1,x2,y2,s2,...) wiele wykresów z określeniem sposobu rysowania.
	- **–** loglog(x,y,s) rysuje wykres w skali logarytmicznej na obu osiach.
	- **–** semilogx(x,y,s) rysuje wykres w skali logarytmicznej na osi x.
	- **–** semilogy(x,y,s) rysuje wykres w skali logarytmicznej na osi y.
	- **–** s łańcuch znaków określający: rodzaj linii, kolor, typ punktów:

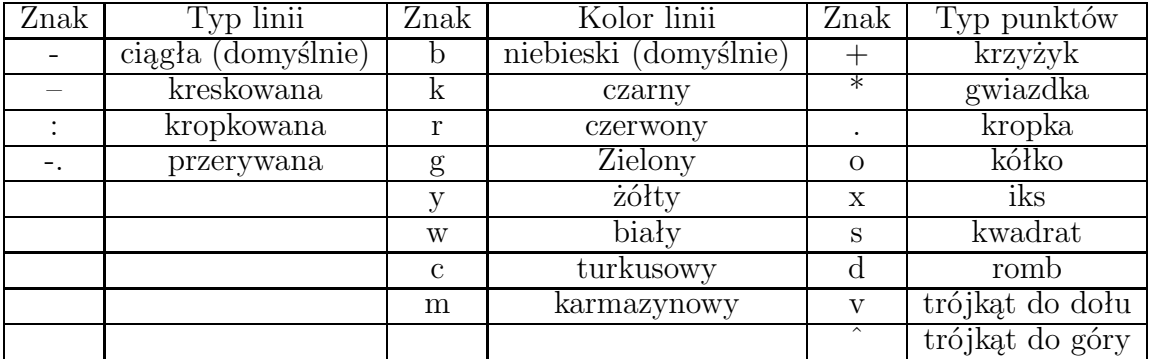

- **–** axis('equal') osie w tej samej skali.
- **–** axis auto osie domyślnie na podstawie danych.
- **–** axis([xmin xmax ymin ymax]) zakres osi x i y odpowiednio.
- Formatowanie wykresów:
	- **–** xlabel(tekst) tekst opisujący oś x.
	- **–** ylabel(tekst) tekst opisujący oś y.
	- **–** title(tekst) tytuł wykresu.
	- **–** text(x,y,tekst) dodaje tekst na wykresie zaczynając w punkcie (x,y) współrzędne na wykresie.
	- **–** legend(s1,s2,...) legenda kolejnych wykresów: pierwszego, drugiego, itd.
	- **–** grid on/off włącza/wyłącza siatkę na wykresie.
	- **–** Opisy mogą być dodatkowo formatowane: indeks dolny, ˆ indeks górny, *\*bf czcionka pogrubiona, *\*it - czcionka pochylona.
- Grafika trójwymiarowa:
	- **–** plot3(x,y,z,s) wykres funkcji trzech zmiennych; x, y, z wektory o jednakowej długości określające współrzędne punktów, s - określa sposób rysowania.
	- $x,y =$  meshgrid(zakresx, zakresy) tworzy siatkę punktów potrzebną do wykresów powierzchniowych.
		- **–** z = funkcja(x,y) oblicza wartości w punktach siatki xy.
		- **–** mesh(x,y,z,c) wykres powierzchnii z w postaci kolorowej siatki o polach wypełnionych kolorem tła, c określa kolory linii poszczególnych pól.
		- **–** mesh(x,y,z) wykres powierzchnii przy c = z.
		- **–** mesh(z,c) wykrs macierzy z przyjmując na osiach x i y kolejne liczby całkowite od 1.
		- **–** surf(x,y,z,c) wykres w postaci różnokolorowej powierzchnii.
		- **–** surf(x,y,z) wykres w postaci różnokolorowej powierzchnii, gdzie c = z.
		- **–** surf(z,c) wykres w postaci różnokolorowej powierzchnii dla z, gdzie x i y są liczbami całkowitymi od 1.
		- **–** colormap nazwa zmienia sposób kolorowania. Wybrane palety: parula, jet, spring, wummer, autumn, winter, gray, default.
- Zapisywanie wykresów do plików:
	- **–** print('nazwapliku','driver'), np. print('Wykres','-djpeg')
	- **–** Najbardziej popularne formaty:

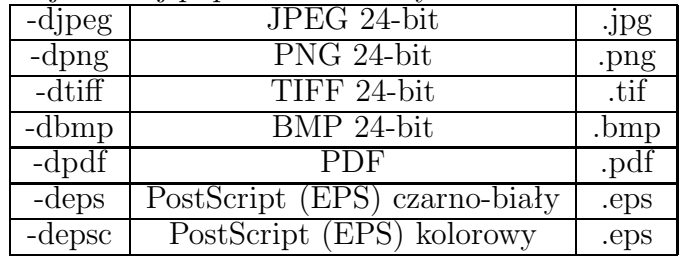

- Zadania 3:
	- 1. Oblicz wartości funkcji  $f(t) = \sin(2t)$  dla 100 liczb z przedziału  $\lt 0, \pi >$ .
	- 2. Oblicz wartości funkcji  $g(t) = e^{-t} \cos(t)$  dla 100 liczb z przedziału < 0,  $\pi$  >.
	- 3. Oblicz wartości funkcji  $h(t) = e^{2t}$  dla 100 liczb z przedziału  $\lt 0, \pi >$ .
	- 4. Wykreśl obydwie funckje f i g na jednym wykresie, f linia ciągła kolor niebieski, g linia przerywana kolor czerwony. Dodaj opisy osi i legendę wykresu.
	- 5. Zapisz plik pod nazwą wykres1.jpeg.
	- 6. Wykreśl w skali logarytmicznej (wartości) funkcję g i h. Sformatuj wykres: linia kropkowana, rózne kolory.
	- 7. Utwórz w nowym oknie graficznym 4 mniejsze ustawione w dówch wierszach i dwóch kolumnach.
	- 8. Utwórz macierz data zawierającą 30 wierszy i 4 kolumny złożoną z liczb pseudolosowych.
	- 9. W pierwszym oknie (lewy, górny róg) wykreśl za pomocą linii przerywanej kolumnę 1, w drugim - za pomocą linii przerywnanej kolumnę 2, w trzecim za pomocą kółek - 1:2, a w czwartym - za pomocą trójkątów 1:4.
	- 10. Dodaj opisy osi i legendę. Sprawdź różne style i kolory linii oraz punktów.
	- 11. Zapisz plik pod nazwą Wykres2.png.
	- 12. Wygeneruj siatkę [x,y]=[-10:0.1:10]x[-10:0.1:10].

13. Wyznacz wartości funkcji 
$$
z_1(x, y) = \frac{\sin \sqrt{x^2 + y^2} + \epsilon}{\sqrt{x^2 + y^2} + \epsilon}, \ z_2(x, y) = \sin(x) + \cos y.
$$

- 14. W nowych oknach graficznych wykreśl: za pomocą zielonych kółek dane z macierzy data - kolumny 1:2:3, za pomocą powierzchnii funkcję *z*1, za pomocą siatki funkcję *z*2.
- 15. Dla dwóch ostatnich wykresów zmień paletę na winter i parula.
- 16. Zapisz wykresy pod nazwami: Wykres3d1.jpeg,Wykres3d2.jpeg, Wykres3d3.jpeg.

## LABORATORIUM 4

- Wczytywanie danych:
	- **–** x=input(napis) wyświetlany jest napis, a następnie wprowadzona liczba przypisana pod zmienną x.
	- **–** x=input(napis,'s') wyświetlany jest napis, a następnie wczytany napis s.
	- **–** isnumeric(x) funkcja sprawdzająca czy x jest liczbą
	- **–** islogical(x) funkcja sprawdzająca czy x jest wartością logiczną (0 lub 1)
	- **–** ischar(s) funkcja sprawdzająca czy s jest łańcuchem znaków
- pause zatrzymuje wykonanie skryptu aż do naciśnięcia klawisza.
- Funkcje w matlabie, podobnie jak skrypty, definiuje się w m plikach. Nazwa funkcji **musi być** taka sama jak nazwa pliku, np. funkcja o nazwie **mojaFunkcja**, będzie zapisana w pliku o nazwie **mojaFunkcja.m**.
- Pierwszy wiersz zawiera definicję i deklarację funkcji w postaci: function  $[{\rm wart1}, {\rm wart2}, \ldots] = {\rm nazwa}$  (param1, param2, ...) % opis funkcji w komentarzu instrukcje wart $1=$ ...; wart $2=$ ...; end - jeżeli w jednym m-pliku będzie więcej definicji funkcji.
- Operatory relacyjne i logiczne: Ope<sup></sup>

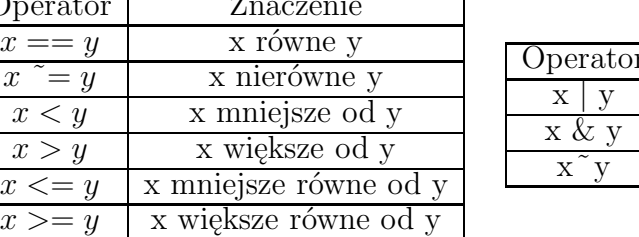

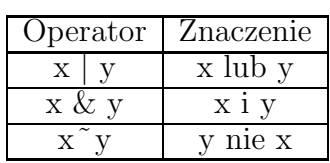

• Instrukcja warunkowa if ma postać:

if wyrazenie - jeśli wyrażenie logiczne jest prawdziwe to wykonywane są instrukcje instrukcje

end - jeśli wyrażenie jest nie jest prawdziwe, to żadne instrukcje nie są wykonywane.

Instrukcja warunkowa if else ma postać:

if wyrazenie - jeśli wyrażenie logiczne jest prawdziwe to wykonywane są instrukcje1 instrukcje1 else - jeśli wyrażenie jest nie jest prawdziwe, wykonywane są instrukcje1

instrukcje2

end

 Pętla for - cyklicznie wykonywanie instrukcji określoną liczbę razy. Ogólna postać instrukcji for jest następująca:  $for \, z$ mienna  $=$  wektor instrukcje

end

- Zadania 4:
	- 1. Napisz funkcję okrag, która rysuje okrąg o zadanym promieniu.
	- 2. Napisz funkcję wspak, która zwraca pierwiastek z elementów wektora danych wejściowych w kolejności odwrotnej.
	- 3. Napisz funkcję czyparzy, która po wyświetleniu odpowiedniego napisu wczyta liczbę z klawiatury i zwraca odpowiedni napis w przypadku gdy, liczba ta jest parzysta bądź nieparzysta.
	- 4. Napisz skrypt wyznaczający ekstrema funkcji *f*(*x*) = 2*x* <sup>3</sup>+3*x* <sup>2</sup>*−*12*x−*2, dla *<sup>x</sup> <sup>∈</sup>* [*−*3*,* 3].
	- 5. Napisz funkcję, która wyzacza wartość funkcji sin(*x*) za pomocą rozwinięcia w szereg  $x^{\tilde{3}}$ *x* 5  $\sum_{k=1}^{n}$   $(-1)^{k-1}$  $\frac{x^{2k-1}}{(2k-1)}$

Taylora: 
$$
\sin(x) = x - \frac{1}{3!} + \frac{1}{5!} - \dots = \sum_{k=1}^{\infty} (-1)^{k-1} \frac{1}{(2k-1)!}
$$

## LABORATORIUM 5

- Aproksymacja danych:
	- **–** funkcja polyfit(x,y,n) dopasowanie krzywej wielomianowej stopnia n w punktach (x,y).
	- **–** Znajdziemy współczynnik sprężystości obciążanej sprężyny. Wprowadź dane: m=[5 10 20 50 100]; -Masa obiążenia w gramach (g) d=[15.5 33.07 53.39 140.24 301.03]; -wielkość rozciągnięcia w milimetrach (mm) Wiemy, że  $F = mg$  i  $F = kd$ , zatem  $k = mg/d$ . wyznacz siłę w punktach pomiarowych: *F*. Sporządź wykres. Znajdź współczynnik sprężystości.
	- **–** Dopasowanie krzywej wykładniczej/logarytmicznej. Wprowadź dane:  $t=[0 0.5 1 5 10 20]$ ; - czas P=[760 625 528 85 14 0.16] - ciśnienie. Dla zależności:  $P(t) = P_0 e^{-t/\tau}$  znajdź niewiadome stałe  $P_0$  i  $\tau$ .
	- **–** Matlab jest pakietem stricte numerycznym ale zainstalowaniu toolboxa symbolic umożliwia przeprowadzenie wybranych operacji symbolicznych, takich jak rozwiązywanie równań algebraicznych czy liniowych różniczkowych (również z wykorzystaniem transformaty Laplace'a). Zaprezentujemy kilka przykładów: :
		- 1. syms f g x y % definujemy zmienne symboliczne
		- 2. f= $\cos(3^*x)$  % pewne dzialanie
		- 3. expand(f) % rozwinięcie wyrażenia
		- 4.  $f = x^3 1$ ;  $g = x 1$ ;
		- 5. f/g;
		- 6. simplify $(f/g)$  % skrócenie
		- 7. diff(f,x) % pochodna 1 rzędu z f
		- 8. diff(f,x,2) % pochodna 2 rzędu z f
		- 9. int $(f,x)$  % całka z f
		- 10. int $(g, x, [0,1])$  % całka z g w przedziale  $[0,1]$
		- 11. ezplot $(f, [-2,2])$  % wykres funkcji f w przedziale  $[-2,2]$
		- 12. solve $(f == 0)$  % rozwiązuje równanie  $f(x) = 0$
		- 13. solve $(g^2 4 == 0)$  % rozwiązuje rówanie  $g^2(x) 4 = 0$
	- **–** Rozwiązywanie symboliczne równań różniczkowych
		- 1. dsolve('Dy =  $a^*y'$ ,'t') % rozwiązujemy równanie różniczkowe I rzędu  $y' = ay$
		- 2. dsolve('Dy =  $a^*y'$ ; 'y(0)=2','t') % rozwiązujemy równanie różniczkowe I rzędu  $y'$  = *ay* z warunkiem  $y(0) = 2$
		- 3. dsolve('D2y-3\*Dy-4\*y=4\*t','t') % rozwiązujemy równanie różniczkowe II rzędu  $y''$   $3y' - 4y = 4t$
- 4. rozw=dsolve('D2y-3\*Dy-4\*y=4\*t','y(0)=0','Dy(0)=-1','t') % rozwiązujemy równanie różniczkowe II rzędu  $y'' - 3y' - 4y = 4t$ , z warunkami początkowymi  $y(0) =$ 0,  $y'(0) = -1$ .
- 5. pretty(rozw)
- 6. ezplot(rozw,[0,2]) % Wykreślamy rozwiązanie
- **–** Możemy także użyć transformaty Laplace'a:
	- 1. syms s t Y % definujemy zmienne symboliczne
	- 2. Y1=s\*Y-0; Y2=s\*Y1+1; % Transformata Laplaca pochodnych
	- 3. f=laplace(4\*t,t,s); % Transformata Laplaca strony prawej równania
	- 4. solY=solve(Y2-3\*Y1-4\*Y==f,Y) % Wyznaczamy *Y*
	- 5. sol=ilaplace(solY,s,t) % Stosujemy transformatę odwrotną
	- 6. pretty(sol)
	- 7. ezplot(sol,[0,2]) % Wykreślamy rozwiązanie
- Zadania 5:
	- 1. Rozwiąż równanie  $y' = 2te^{2t}$ ,  $y(0) = 2$
	- 2. Rozwiąż równanie  $y' = \frac{e^t}{e^t}$ *y*
	- 3. Rozwiąż równanie  $y'' + y = \cos t$
	- 4. Rozwiąż równanie *dy dt <sup>−</sup> <sup>y</sup>* = 2 *<sup>−</sup>* <sup>2</sup>*t, y*(0) = 1 za pomocą transformaty Laplace'a
	- 5. Rozwiąż równanie  $y'' + 4y' 4y = -4t$ ,  $y(0) = -1$ ,  $y'(0) = 1$  za pomocą transformaty Laplace'a